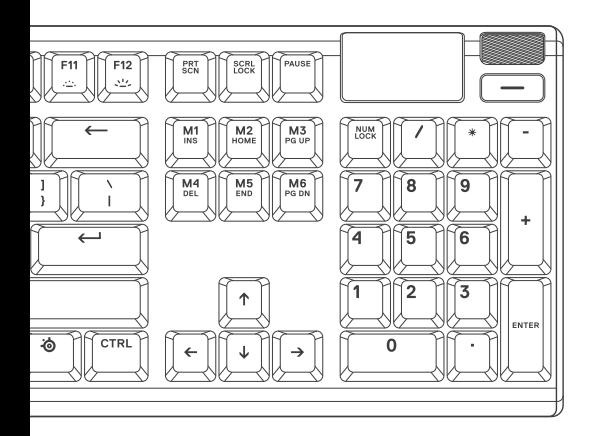

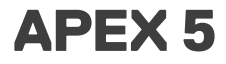

PRODUCT INFORMATION GUIDE

# **CONTENTS**

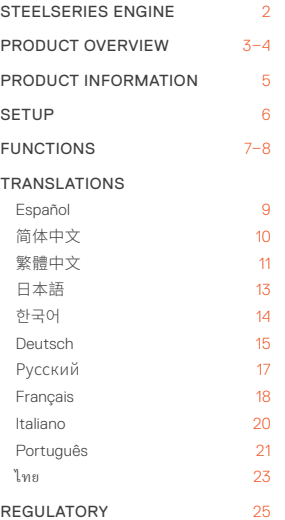

# **РУССКИЙ**

# **КРАТКИЕ СВЕДЕНИЯ О ПРОДУКТЕ**

- 01 Смарт-дисплей OLED
- 02 Мультимедийный ролик громкости
- 03 Кнопка OLED-меню
- 04 Многофункциональная кнопка SteelSeries
- 05 USB-разъем для клавиатуры
- 06 Кнопка переключения профилей
- 07 Кнопка мгновенной записи в режиме «макро»
- 08 Кнопка снижения яркости подсветки
- 09 Кнопка увеличения яркости подсветки

#### КОМПЛЕКТАЦИЯ

Apex 5 клавиатура

Магнитная опора для запястья

#### СИСТЕМНЫЕ ТРЕБОВАНИЯ

Windows 7 – Windows 10

Mac OSX 10.8 – 10.12

Для установки нужно 120 МБ свободного места на жёстком диске.

## СОВМЕСТИМОСТЬ

PC / Mac / Xbox One / PS4

# **ПОДКЛЮЧЕНИЕ И НАСТРОЙКА**

#### ПОДКЛЮЧЕНИЕ

Подключите клавиатуру через USB-разъем <sup>05</sup> к порту USB 3.0 компьютера.

## **ФУНКЦИИ**

### ЭЛЕМЕНТЫ УПРАВЛЕНИЯ МУЛЬТИМЕДИА

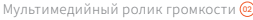

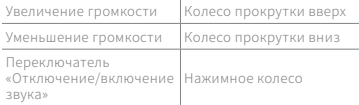

Кнопка OLED-меню <sup>03</sup>

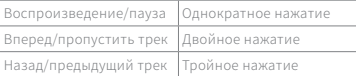

## ВХОД СМАРТ-ДИСПЛЕЯ OLED

Кнопка OLED-меню ®

Перейдите в OLED-меню Длительное нажатие (2 с)

#### ПЕРЕКЛЮЧЕНИЕ ПРОФИЛЯ

Несколько раз нажмите многофункциональную кнопку SteelSeries  $\omega$ + кнопку переключения профилей $\omega$ чтобы выбрать профиль

#### МГНОВЕННАЯ ЗАПИСЬ В РЕЖИМЕ «МАКРО»

- О1 Нажмите и удерживайте многофункциональную кнопку Steel Series @ + KHORKY MEHORPHHOM записи в режиме «макро» • в течение 3 секунд, чтобы начать запись
- $\Omega$ Ввелите пользовательские сочетания VUODOV
- Нажмите многофункциональную  $\Omega$ 3

# **FRANCAIS**

#### VIIE D'ENSEMBLE DILPRODUIT

- $\Omega$ 1 Écran OLED intelligent
- Molette de volume multimédia  $\Omega$
- Touche Menu OLED  $\Omega$ 3
- Touche de fonction SteelSeries  $\Omega$
- Prise LISB de clavier 05
- **O<sub>G</sub>** Touche de changement de profil
- $\Omega$ Touche d'enregistrement de macro à la volée

кнопку SteelSeries (• + кнопку мгновенной записи в режиме «макро» **@лля окончания записи** 

Чтобы отменить процесс записи, нажмите кнопку OLED-меню ®

#### РЕГУЛИРОВКА ЯРКОСТИ ПОЛСВЕТКИ

Нажмите многофункциональную кнопку SteelSeries  $\textcircled{A}$  + кнопку снижения яркости подсветки . чтобы сделать подсветку менее яркой

Нажмите многофункциональную клавишу SteelSeries • кнопку увеличения яркости подсветки . чтобы сделать подсветку более яркой

- **O<sub>R</sub>** Touche de diminution de la luminosité
- Touche d'augmentation de la luminosité ng

#### CONTENU DE L'EMBALLAGE

Apex 5 Keyboard

Repose-poignet magnétique

#### CONFIGURATION SYSTÈME REQUISE

Windows 7 - Windows 10 Mac OSX 10.8 = 10.12